This page shows you how to create, disable and delete Hash-based Message Authentication Code (HMAC) keys associated with service accounts in your project. For general information, see <u>HMAC keys</u> (/storage/docs/authentication/hmackeys).

Before using this feature in Cloud Storage, you should:

- 1. Have sufficient permission to work with HMAC keys in the desired project:
  - If you own the project, you most likely have the necessary permissions.
  - You should have the IAM permissions that are prefixed with storage.hmacKeys for the
    project. See <u>Using IAM Permissions</u> (/storage/docs/access-control/using-iam-permissions) for
    instructions on how to get a role, such as roles/storage.hmacKeyAdmin, that has these
    permissions.
- 2. Have a service account in your project that you intend to create HMAC keys for. See <u>Creating a service account</u> (/iam/docs/creating-managing-service-accounts#creating\_a\_service\_account) if you don't currently have one.

tant: When you create an HMAC key, you are given the secret for that key, which you must store securely. If you lose to you are no longer able to use the HMAC key to authorize requests.

To create an HMAC key for a service account:

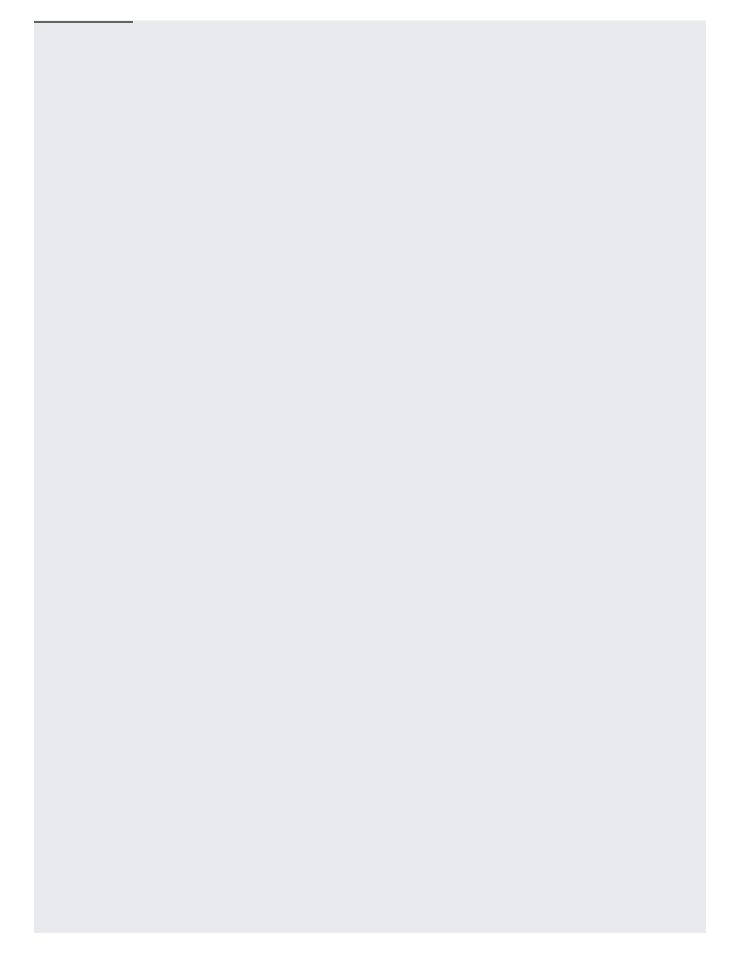

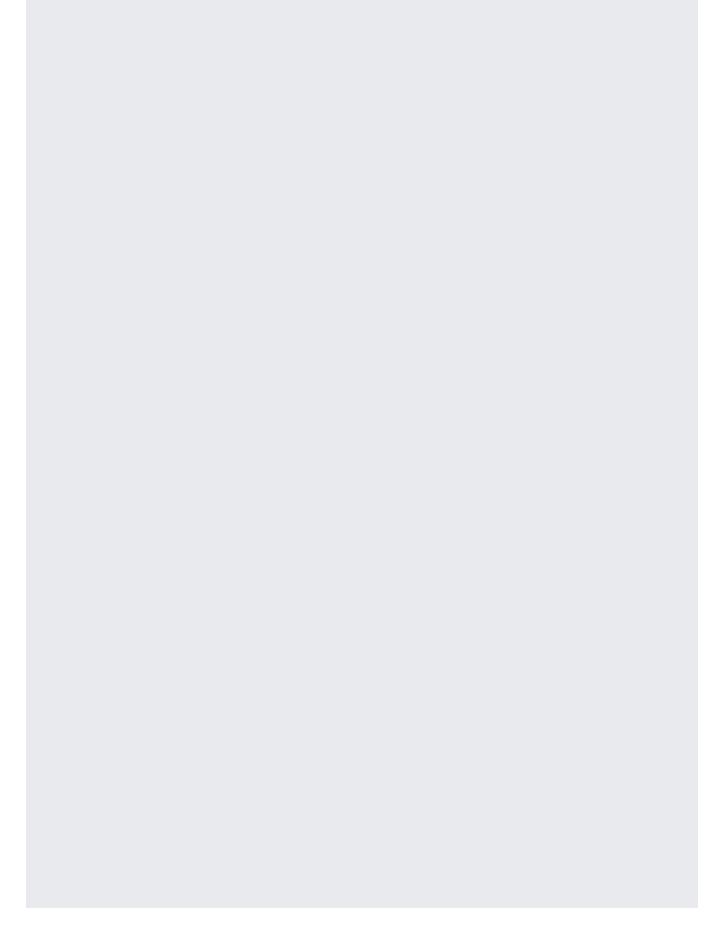

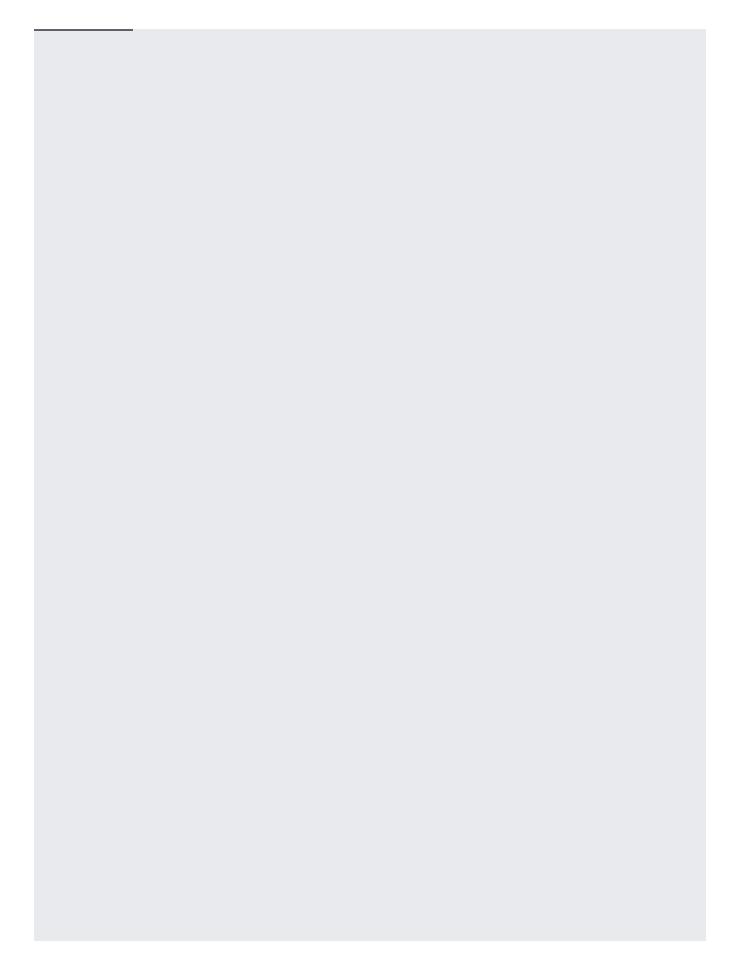

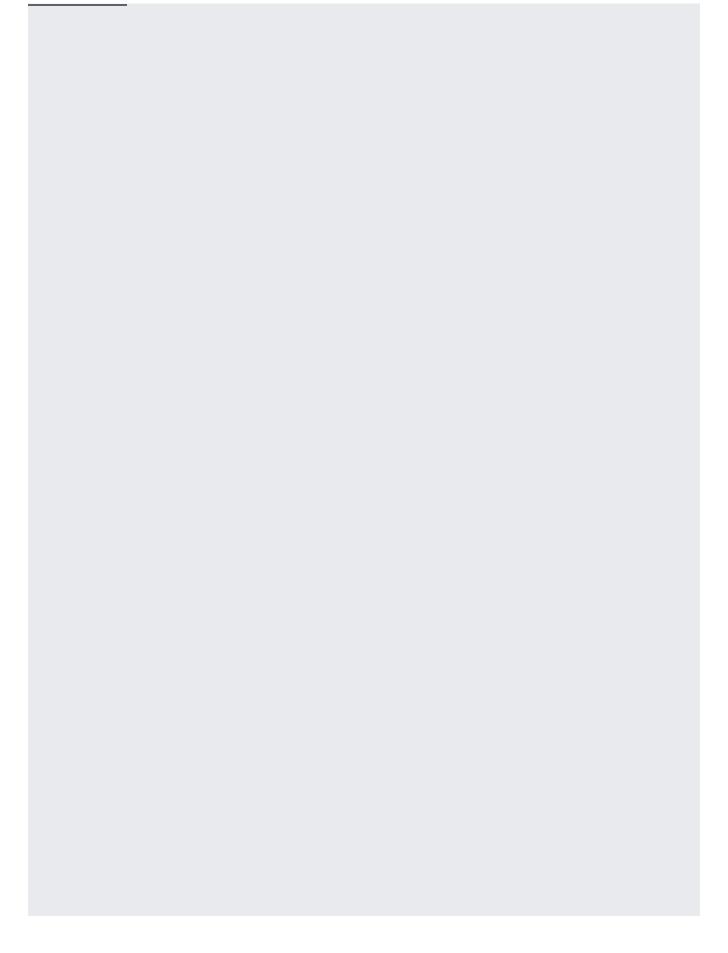

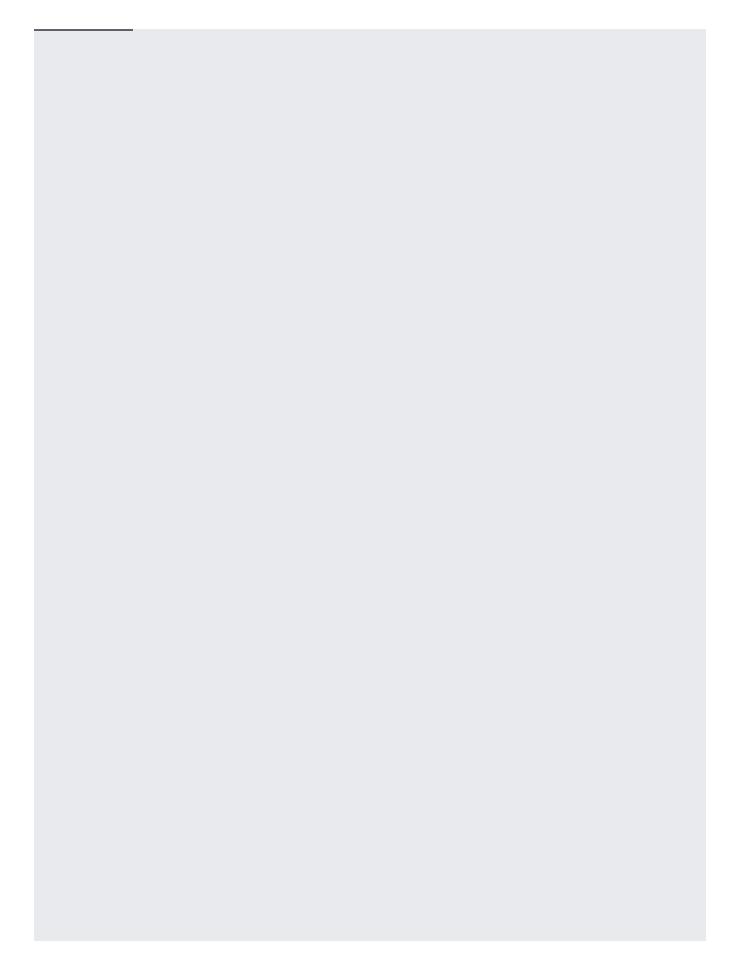

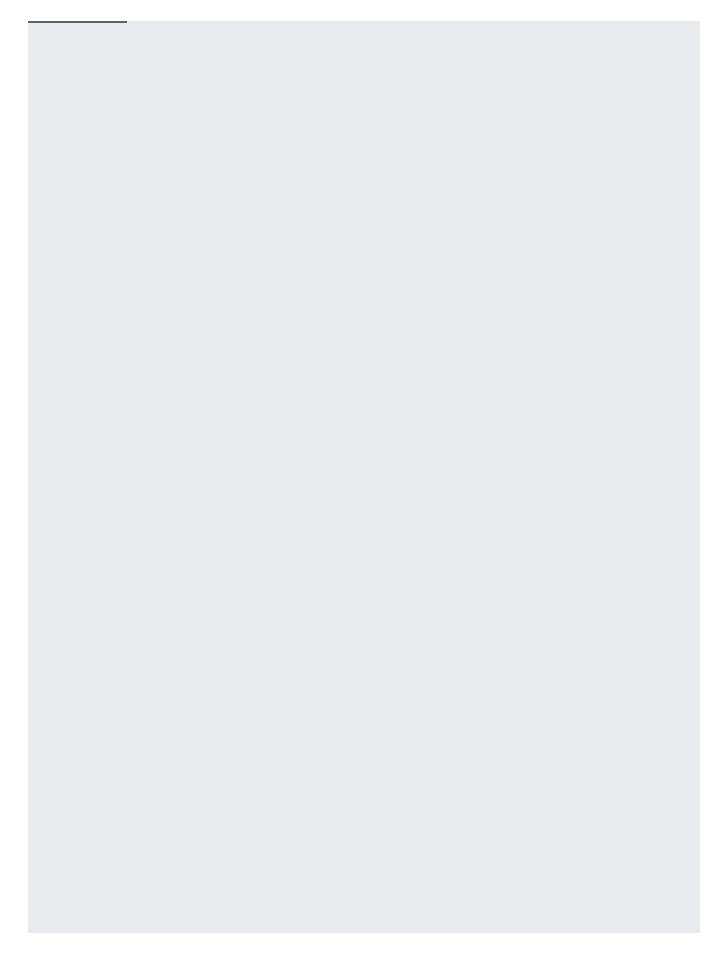

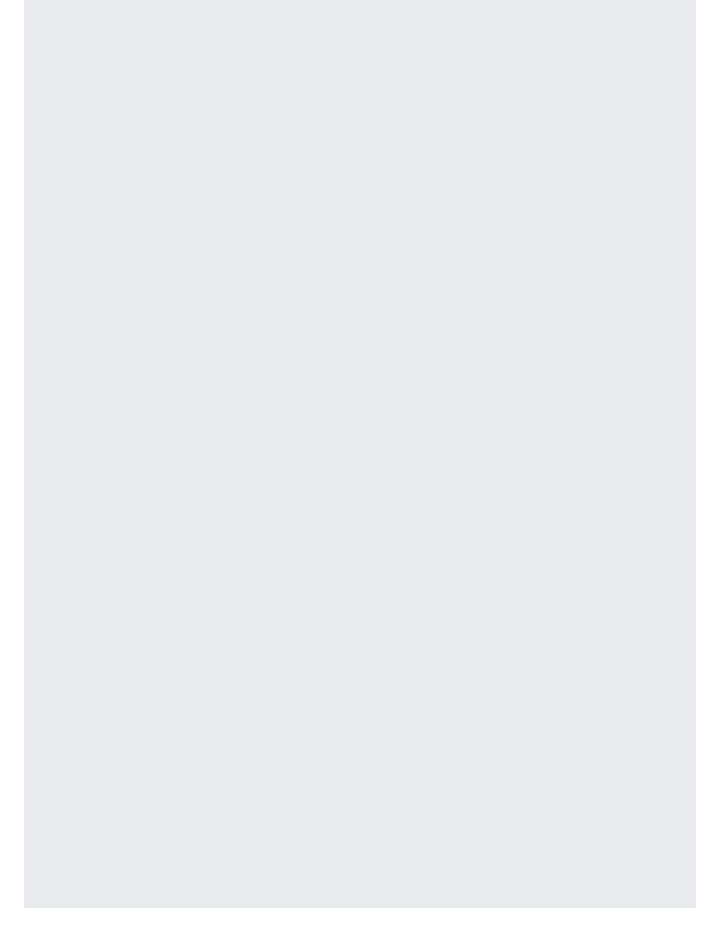

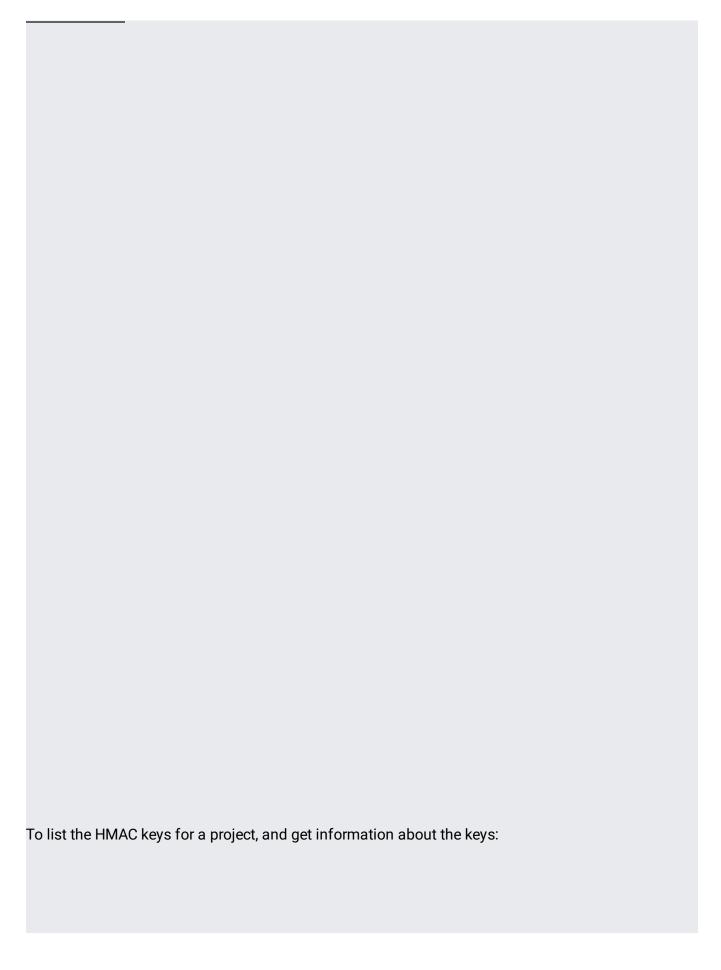

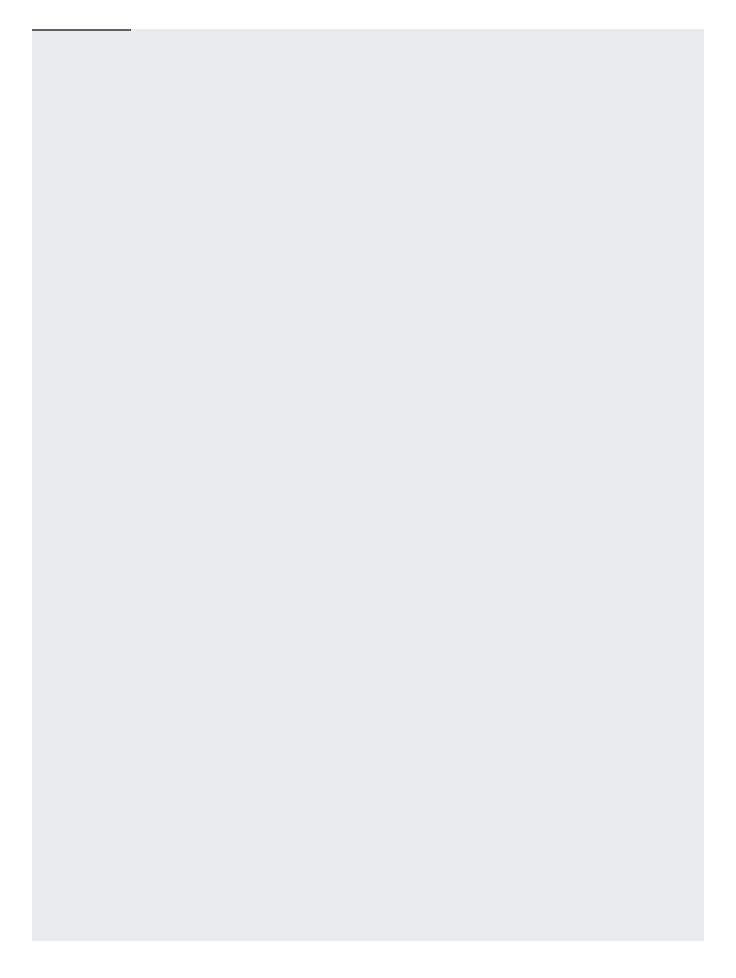

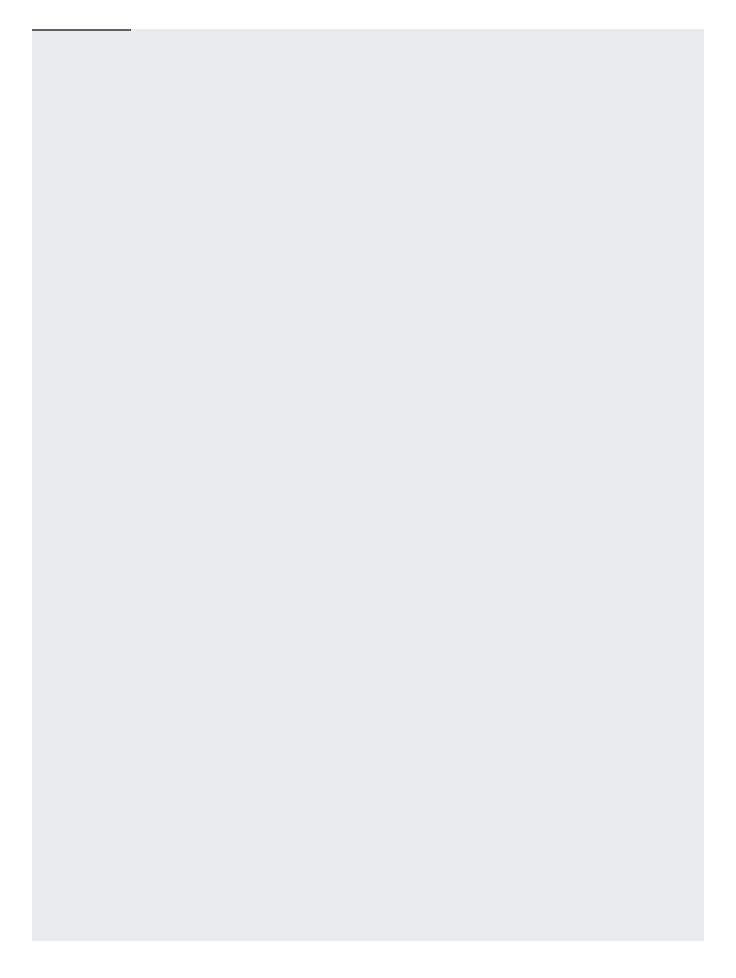

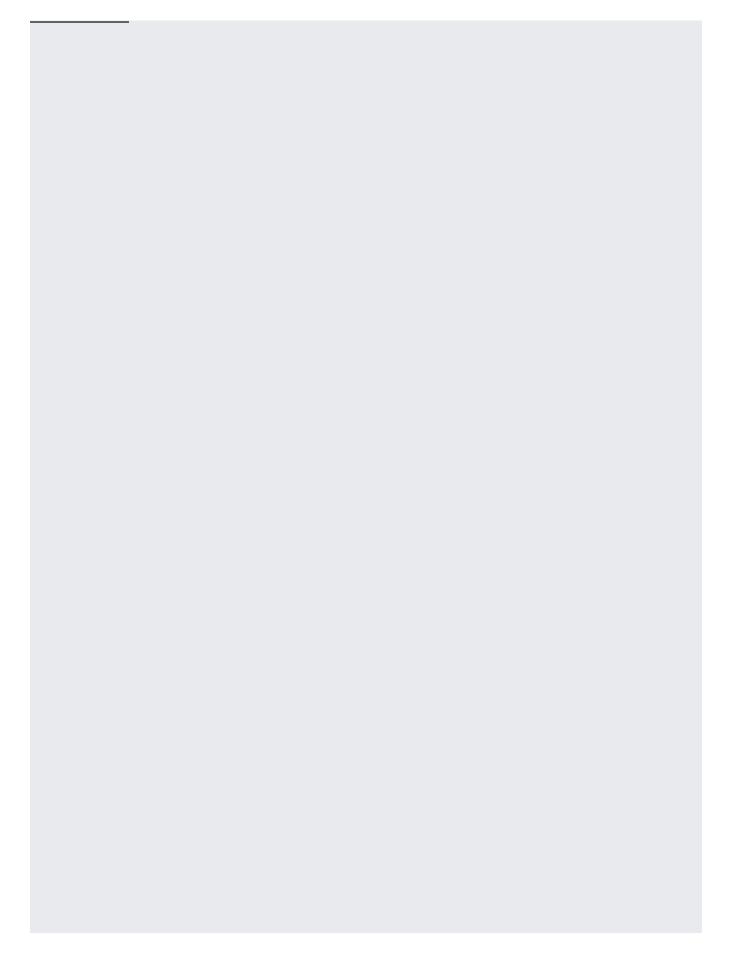

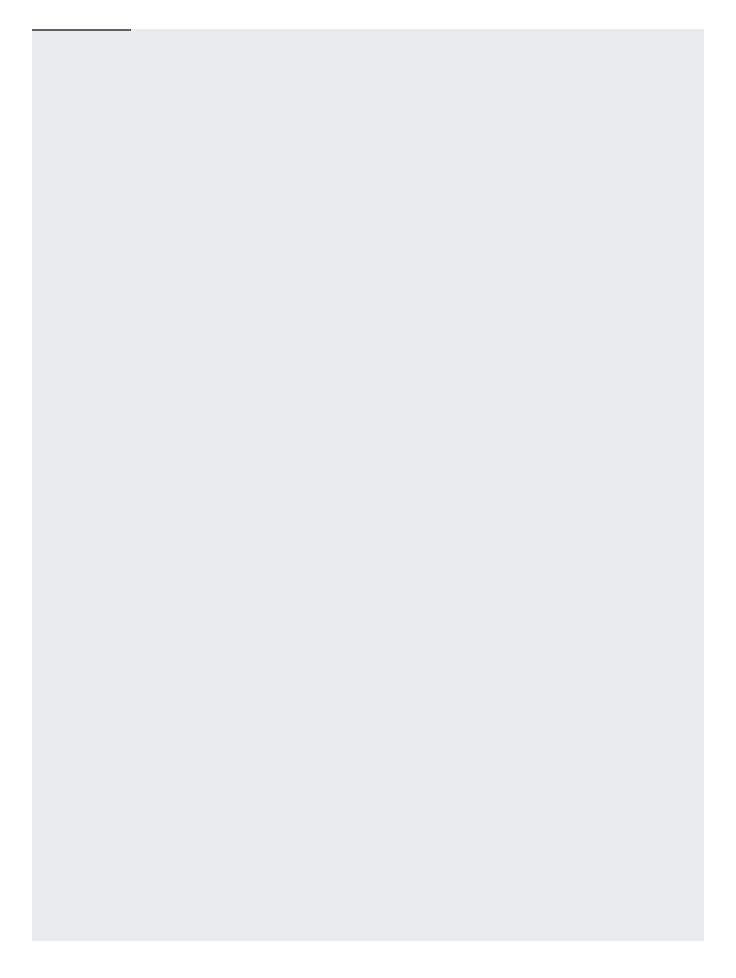

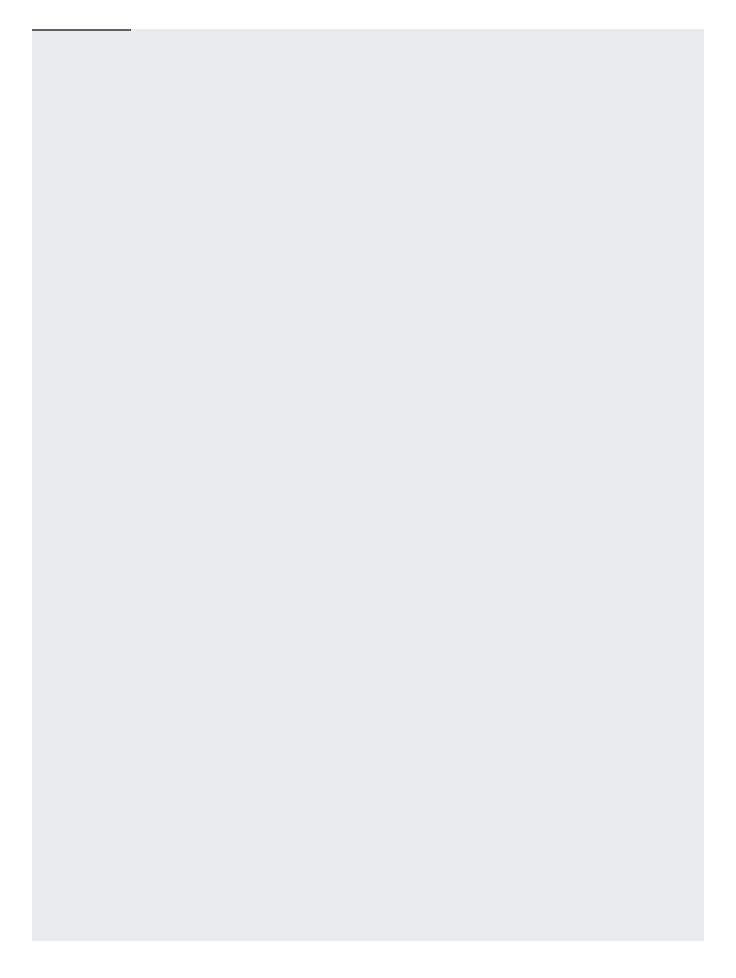

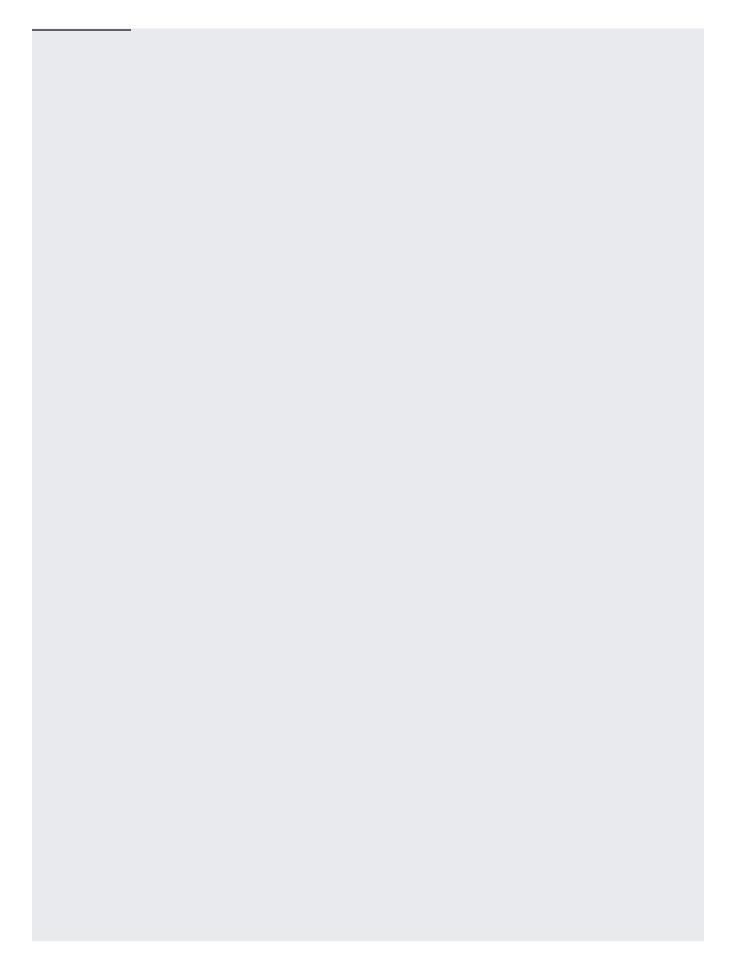

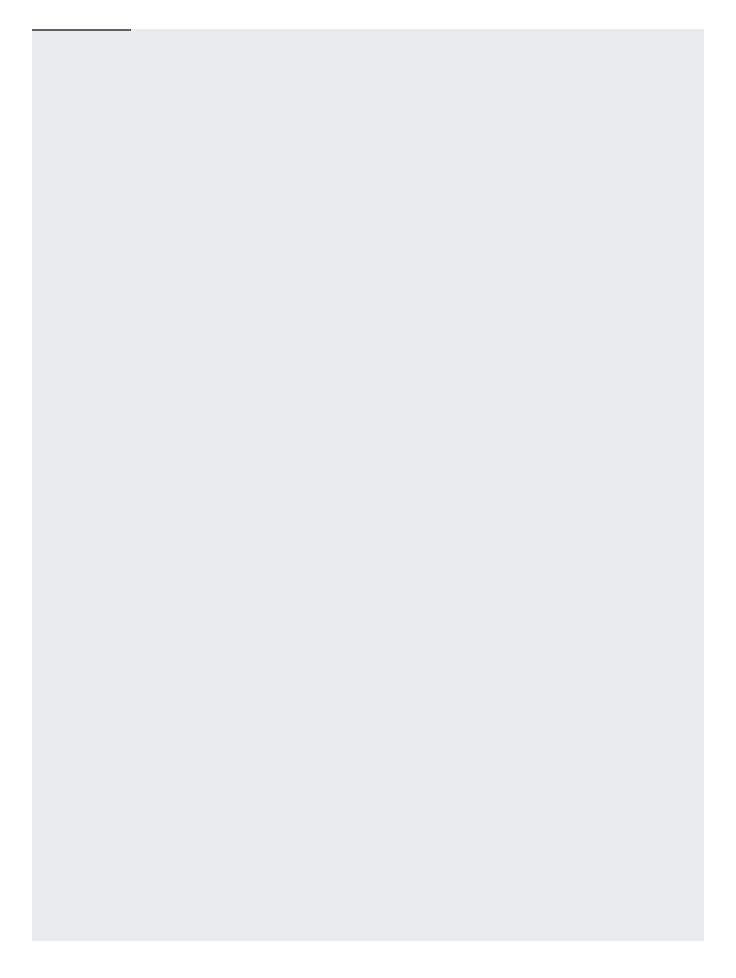

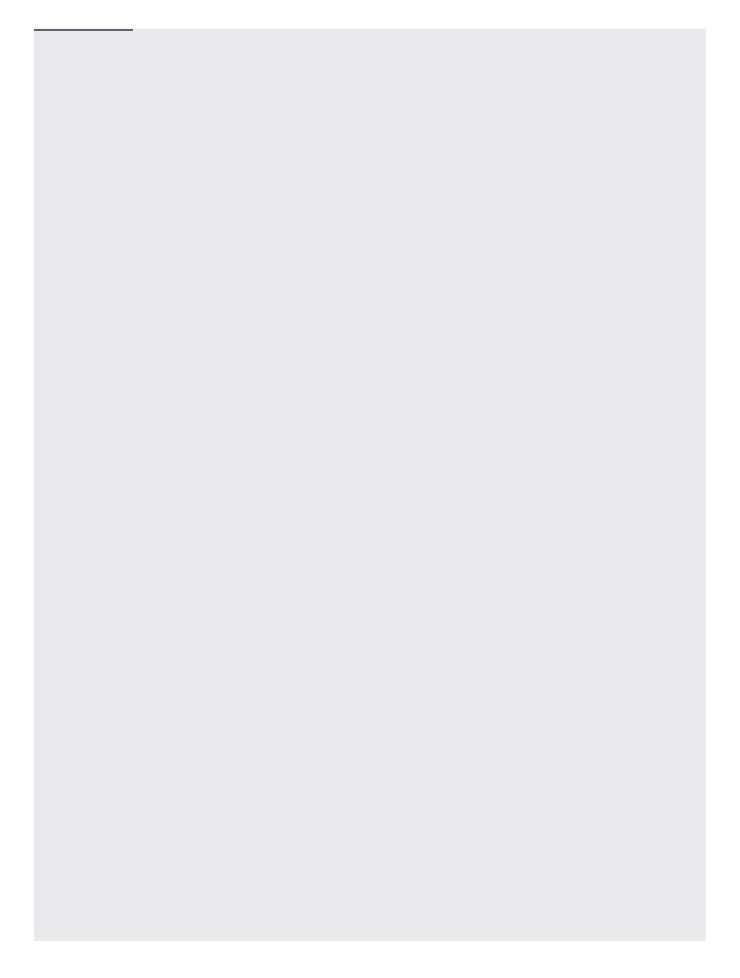

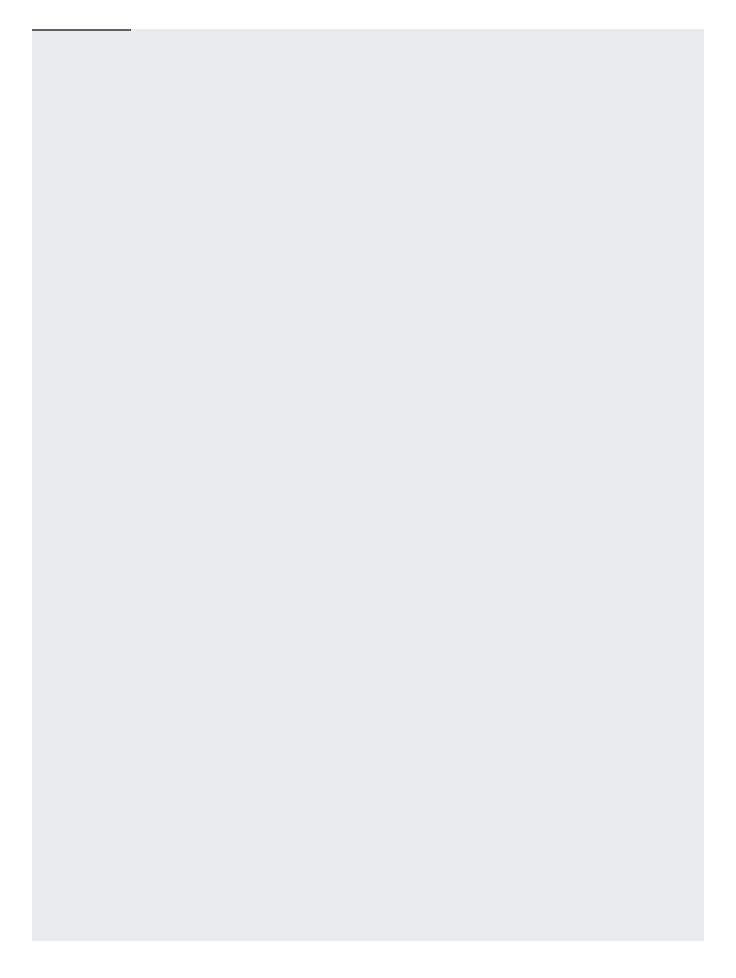

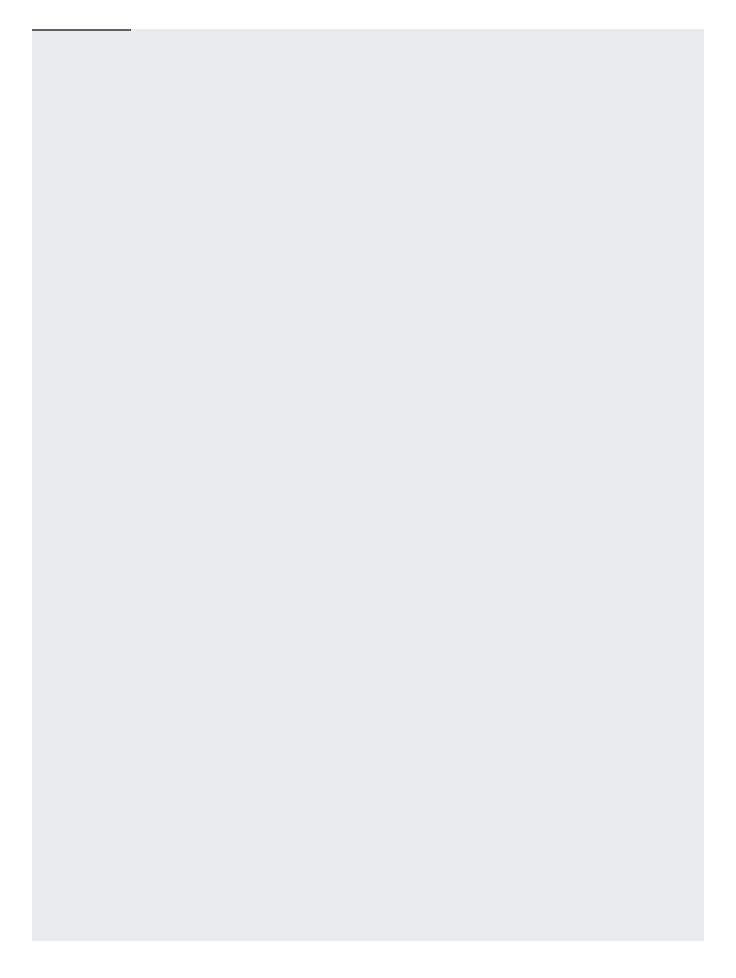

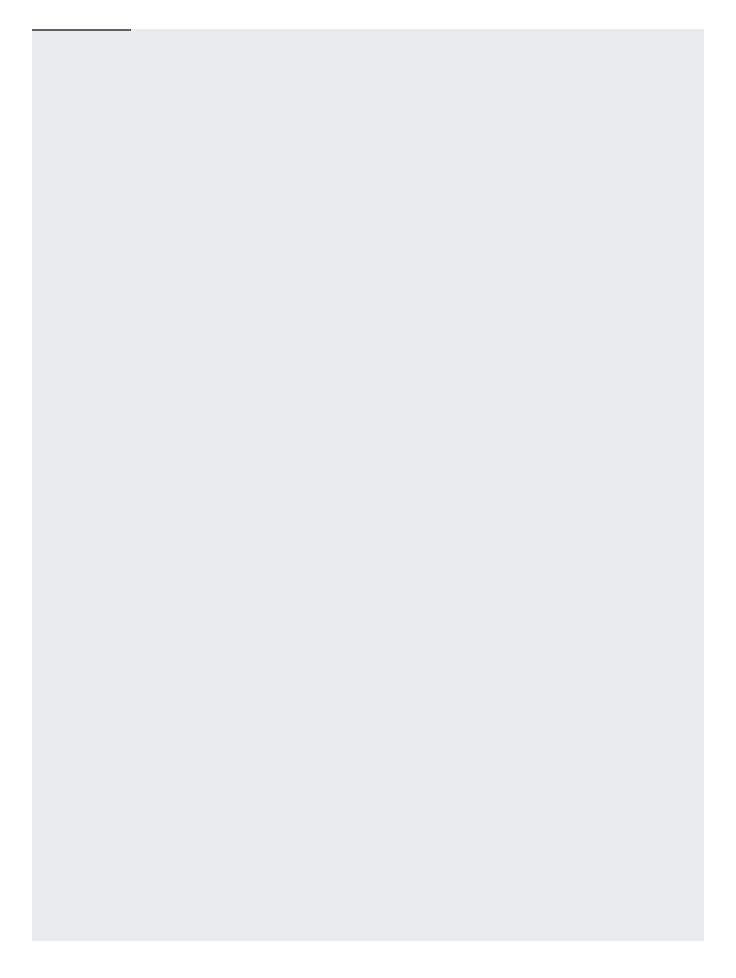

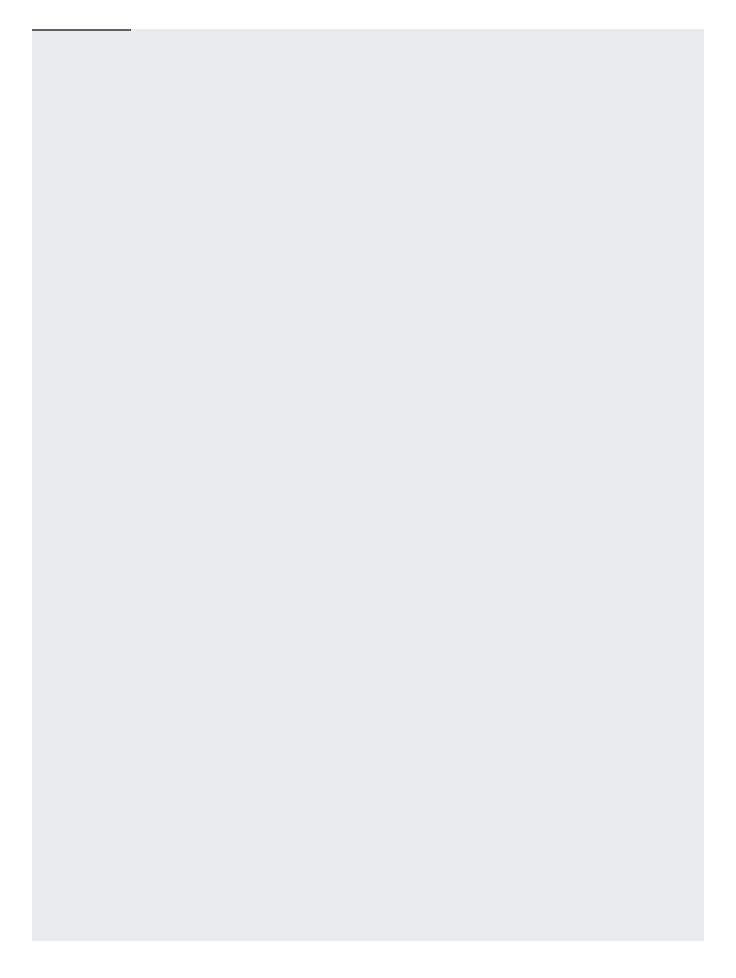

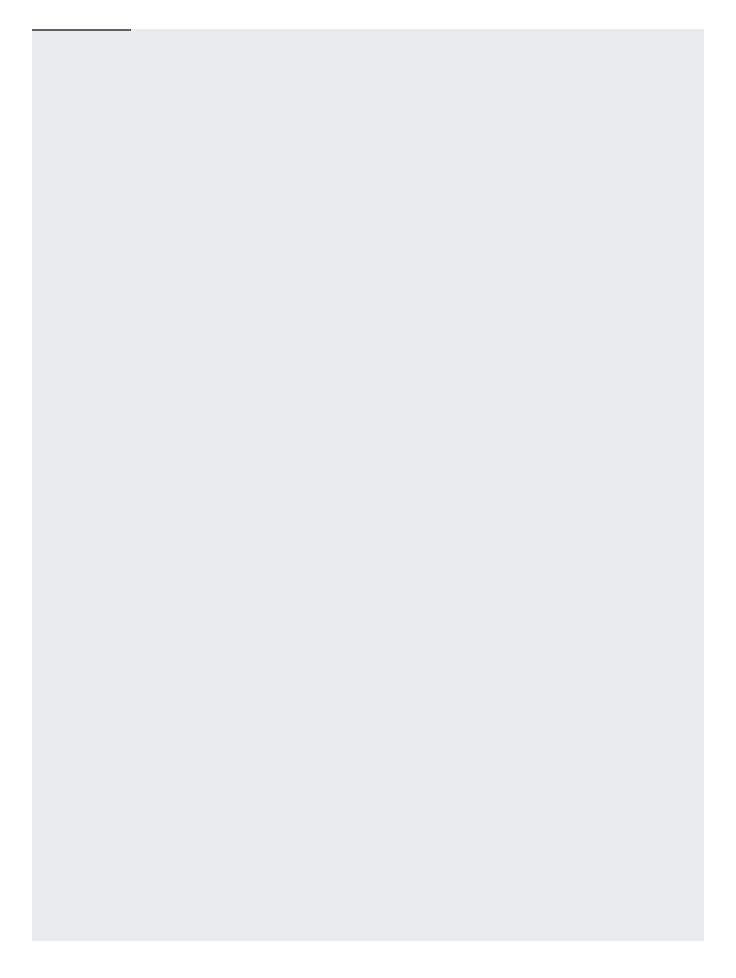

| To switch an HMAC key between b | being active and inacti | ve: |  |
|---------------------------------|-------------------------|-----|--|
|                                 |                         |     |  |
|                                 |                         |     |  |
|                                 |                         |     |  |
|                                 |                         |     |  |
|                                 |                         |     |  |
|                                 |                         |     |  |
|                                 |                         |     |  |
|                                 |                         |     |  |
|                                 |                         |     |  |

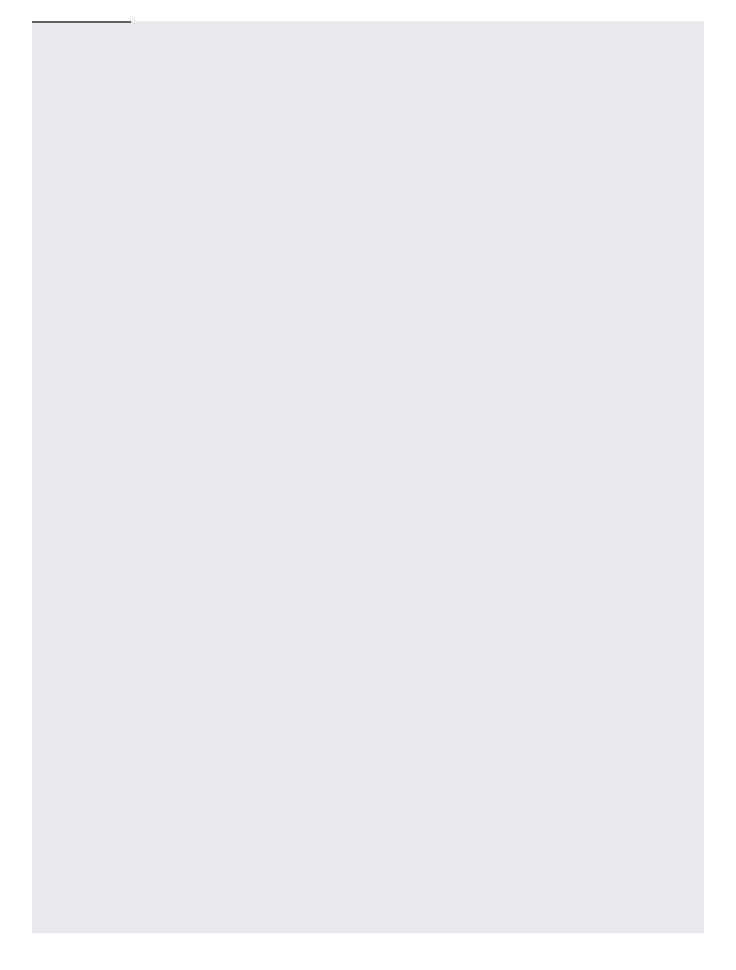

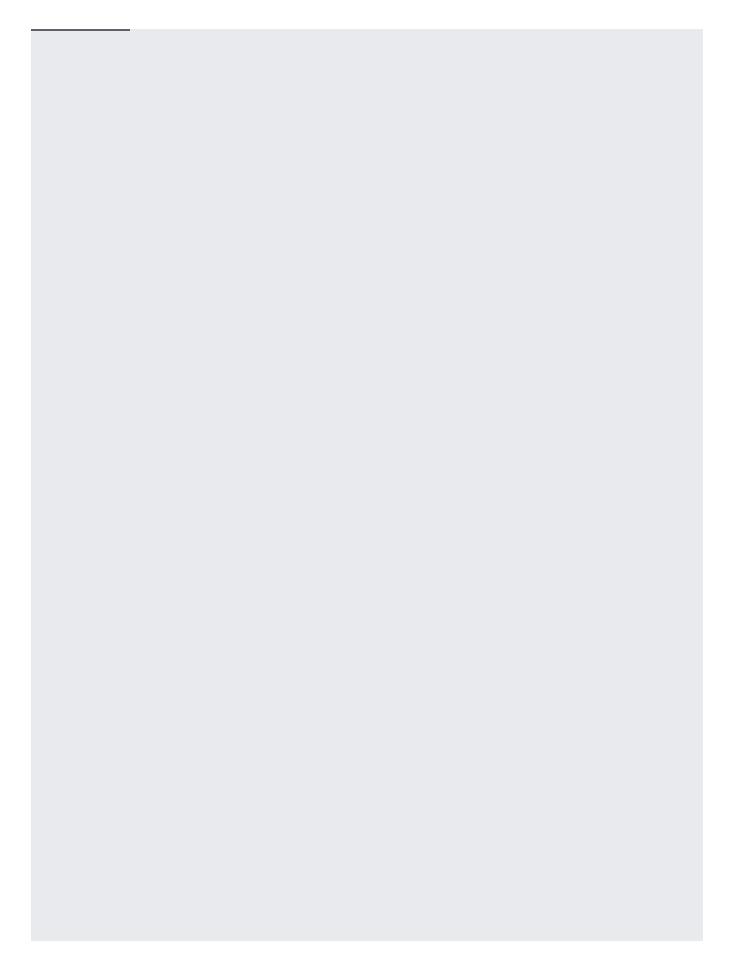

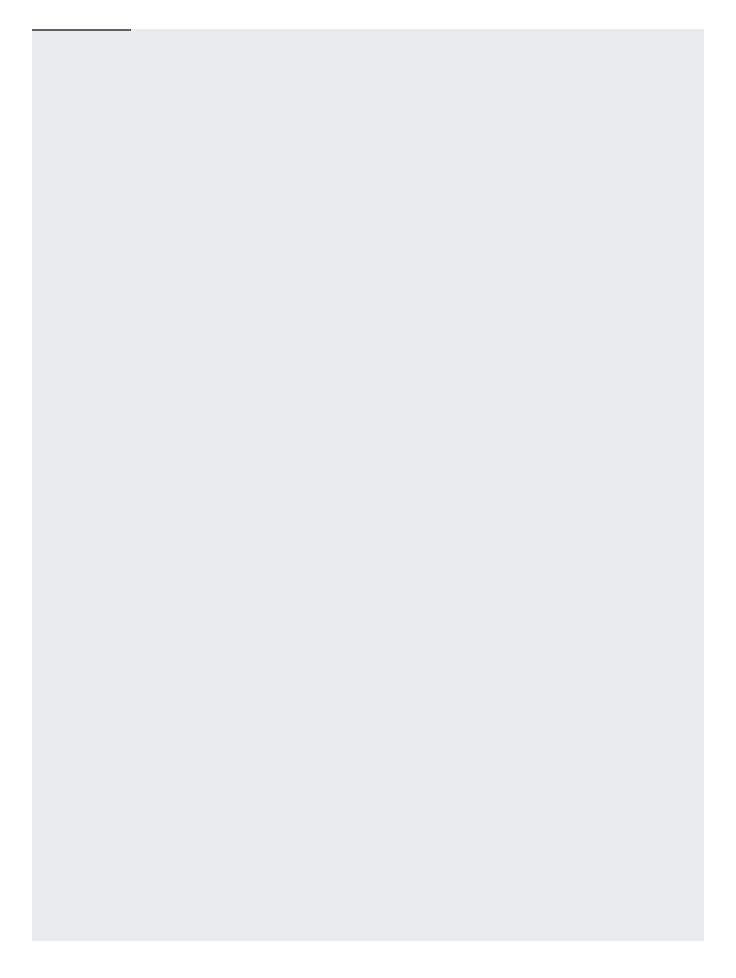

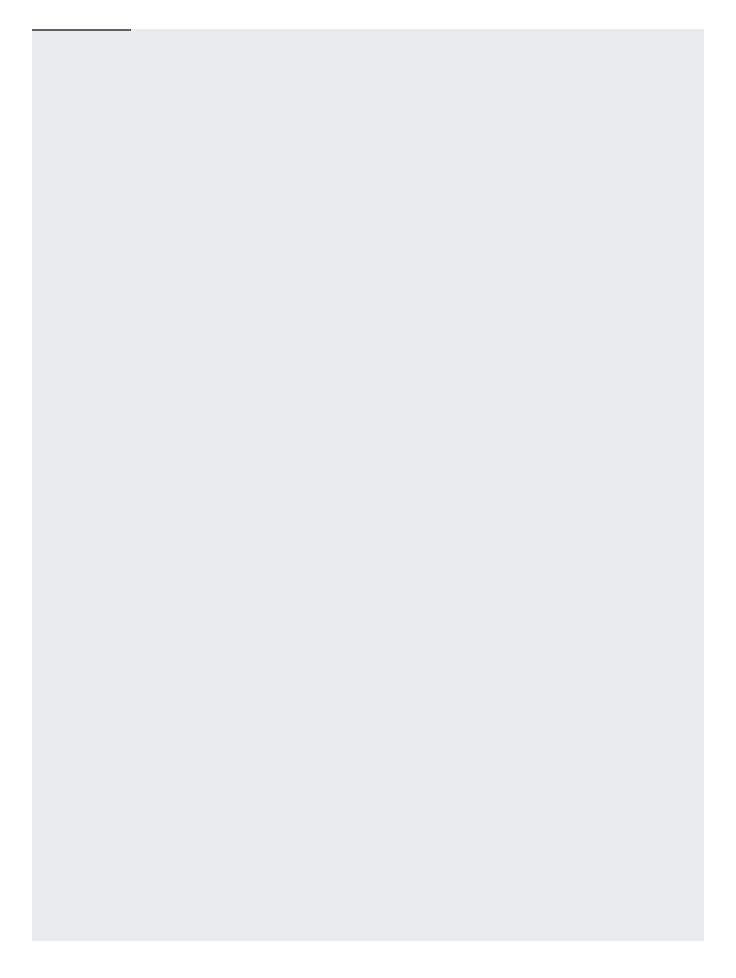

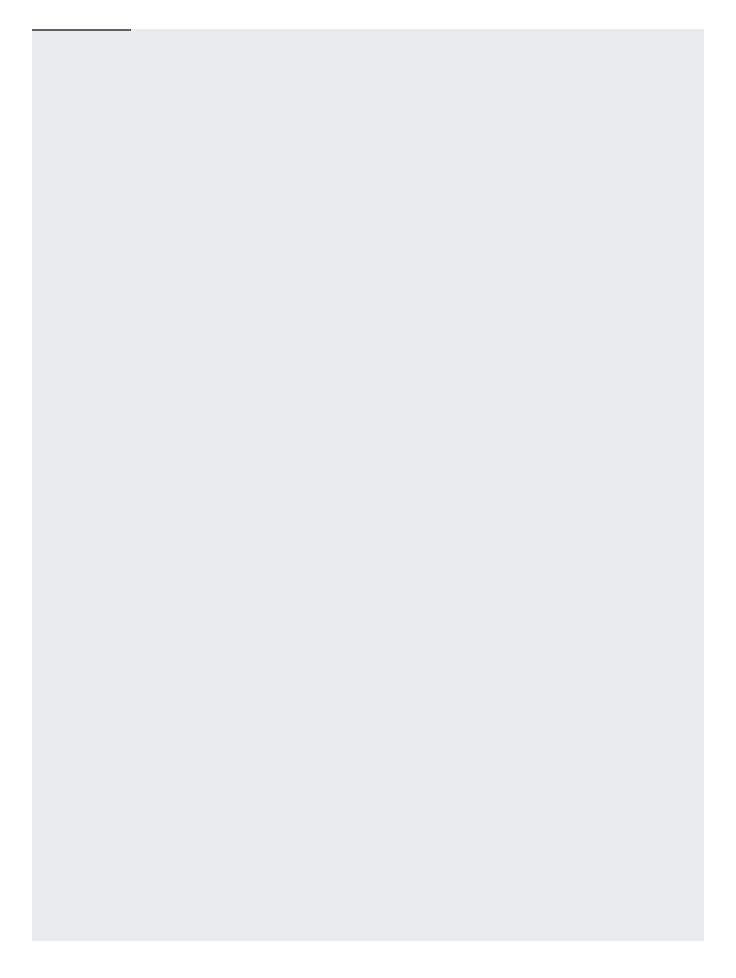

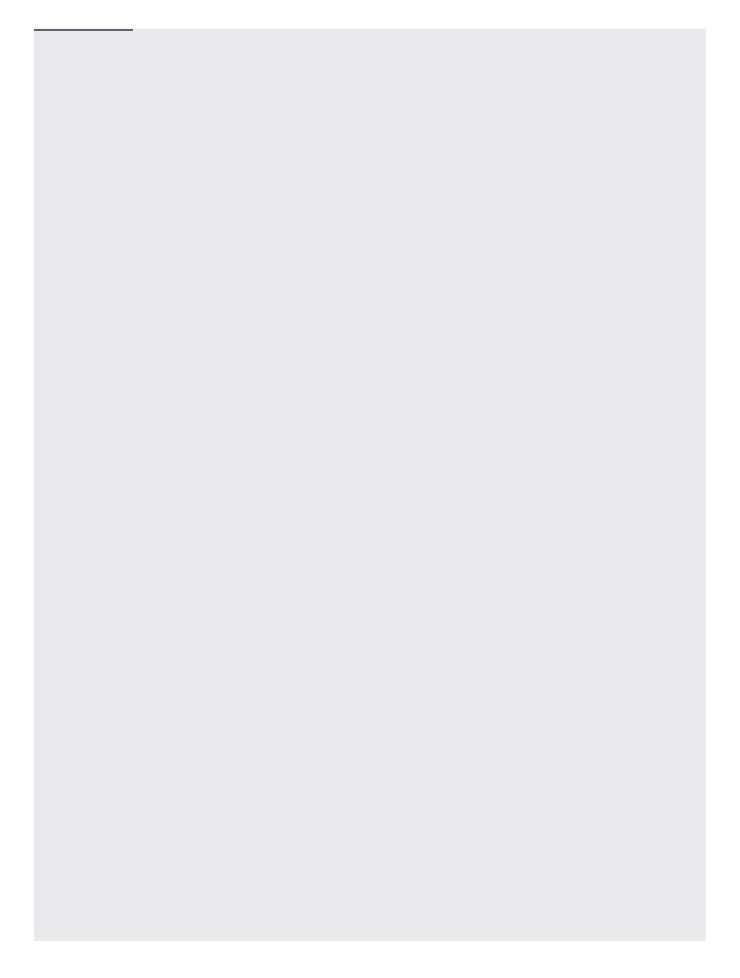

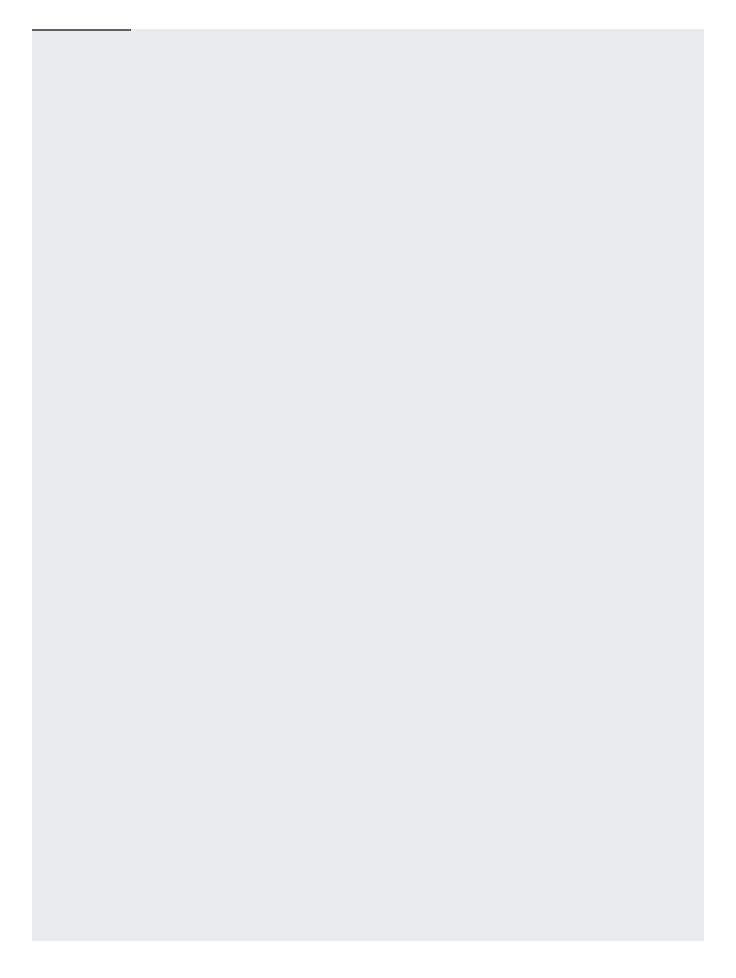

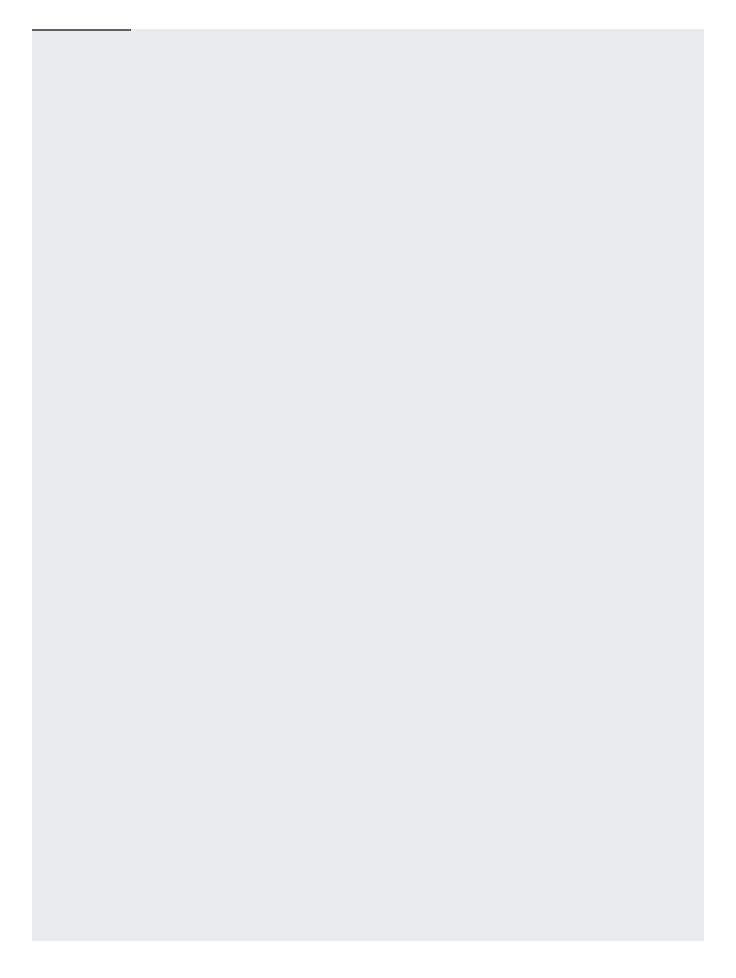

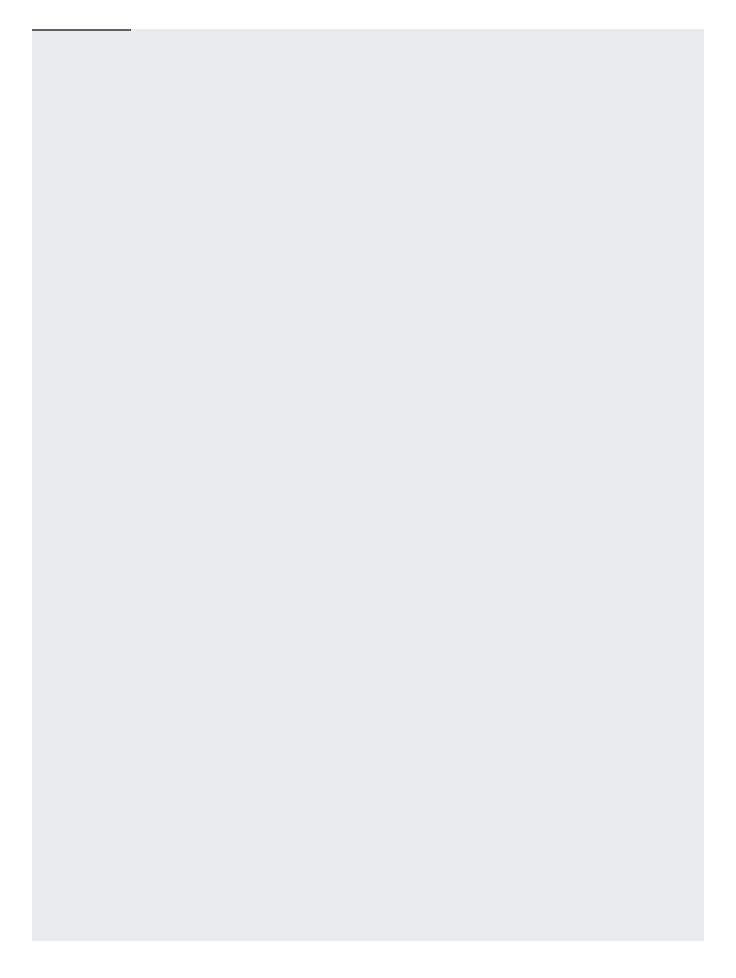

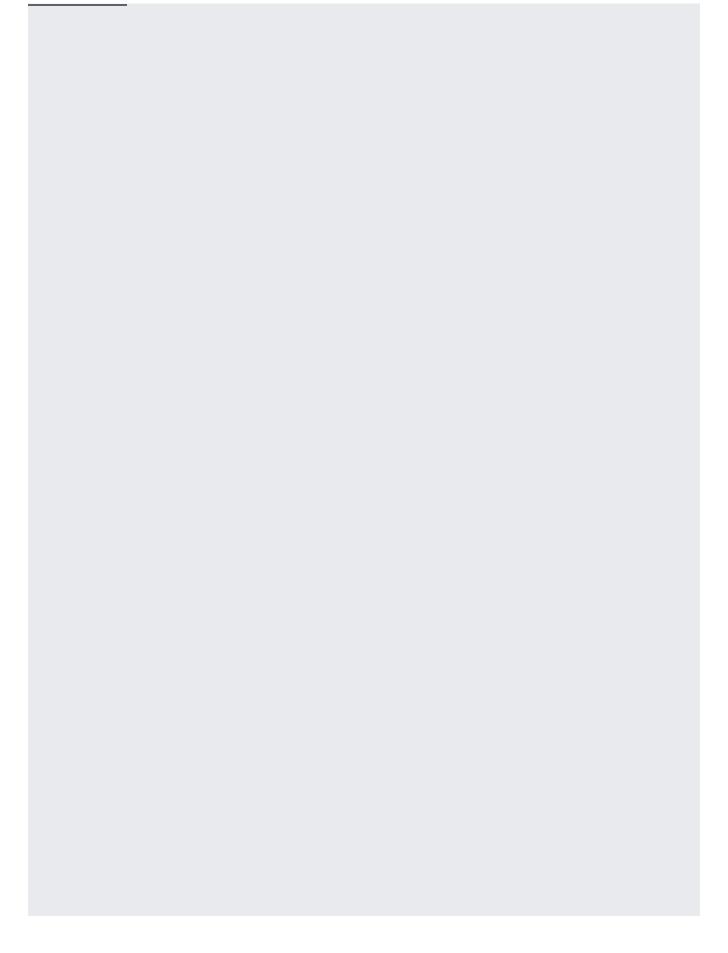

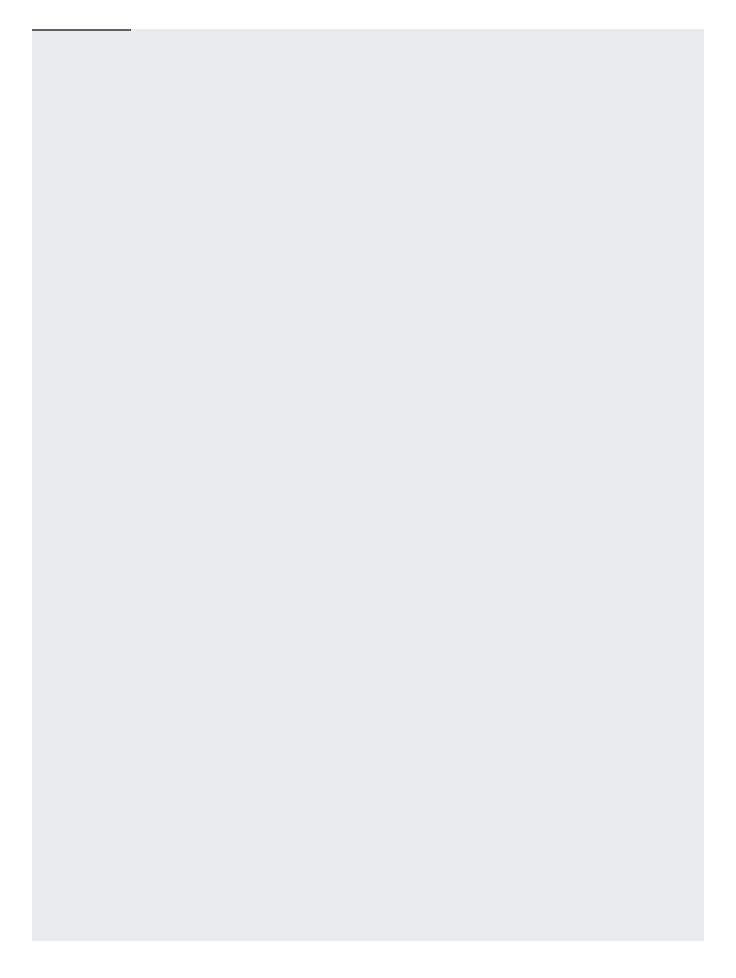

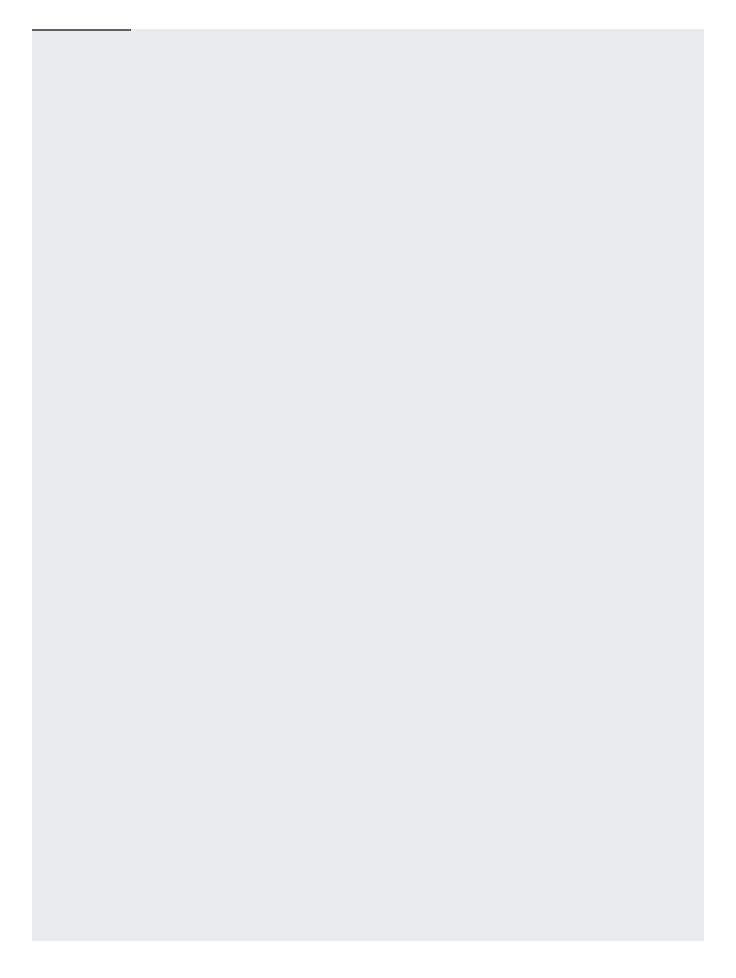

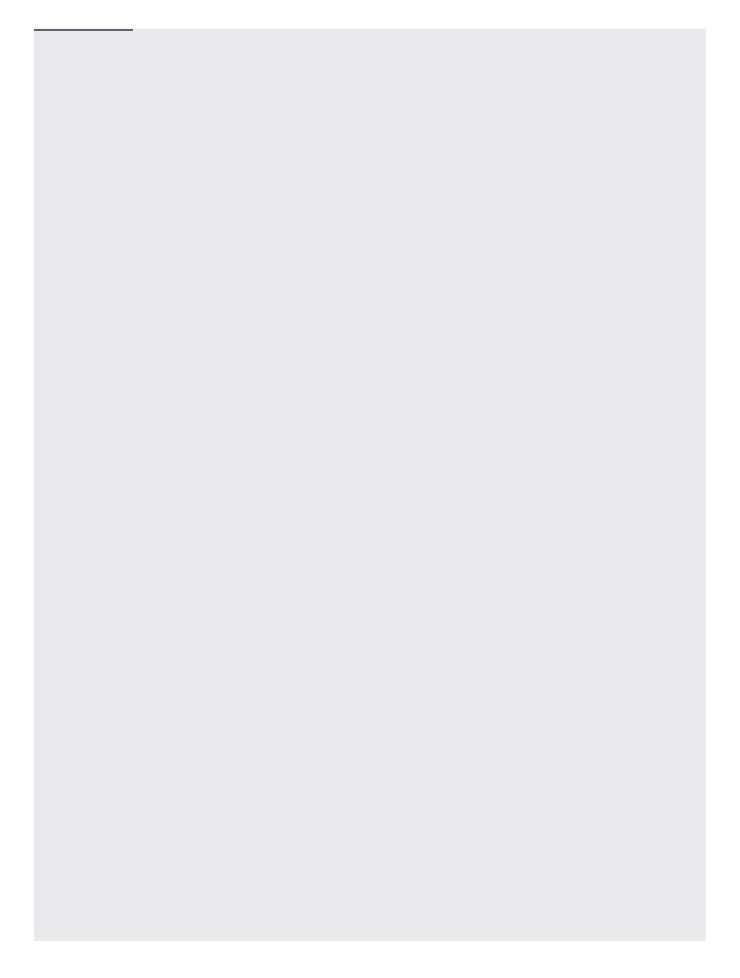

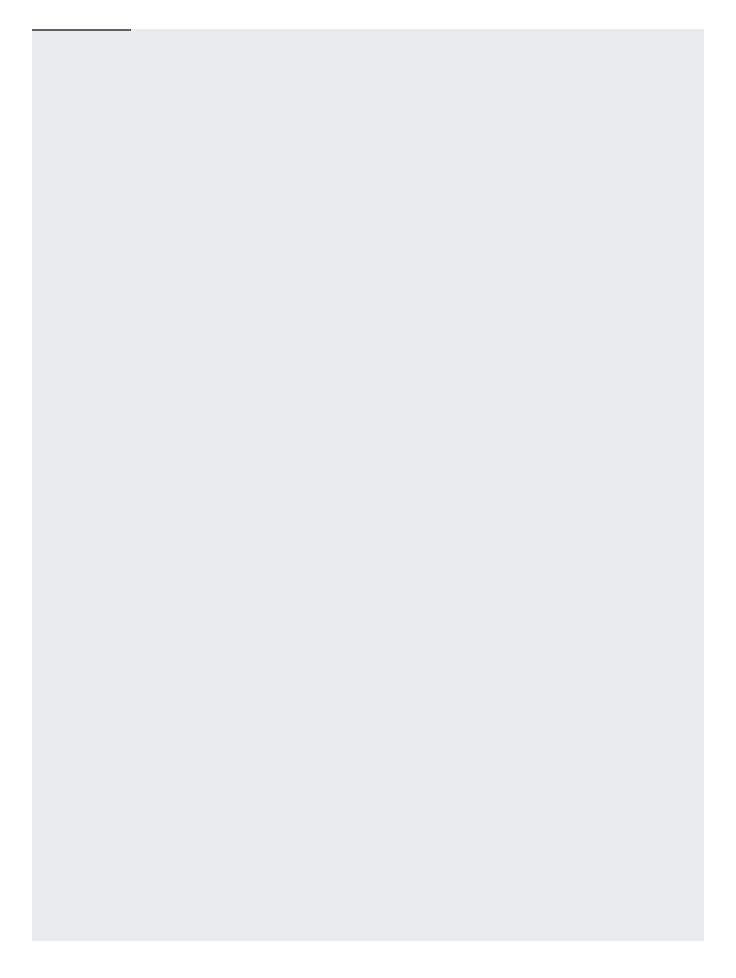

| n: HMAC keys cannot be recovered once you delete them. If you want to keep an HMAC key but prevent it from bein set its state (#update) to INACTIVE. |
|----------------------------------------------------------------------------------------------------|
| An HMAC key must be in an inactive state in order to delete it. To delete an inactive HMAC key:                                                      |

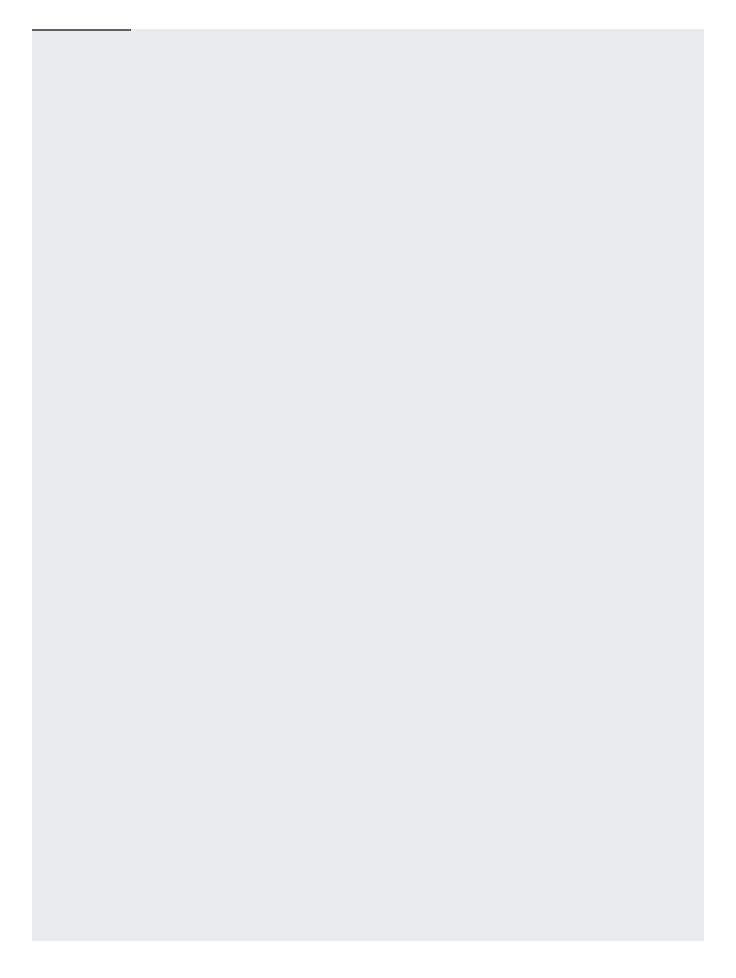

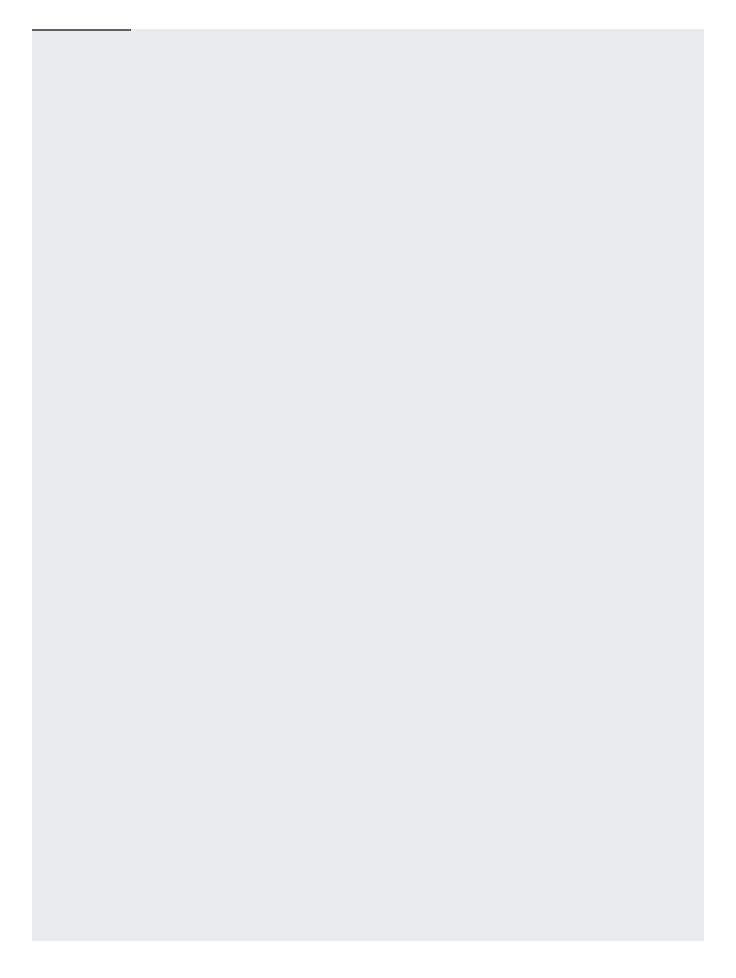

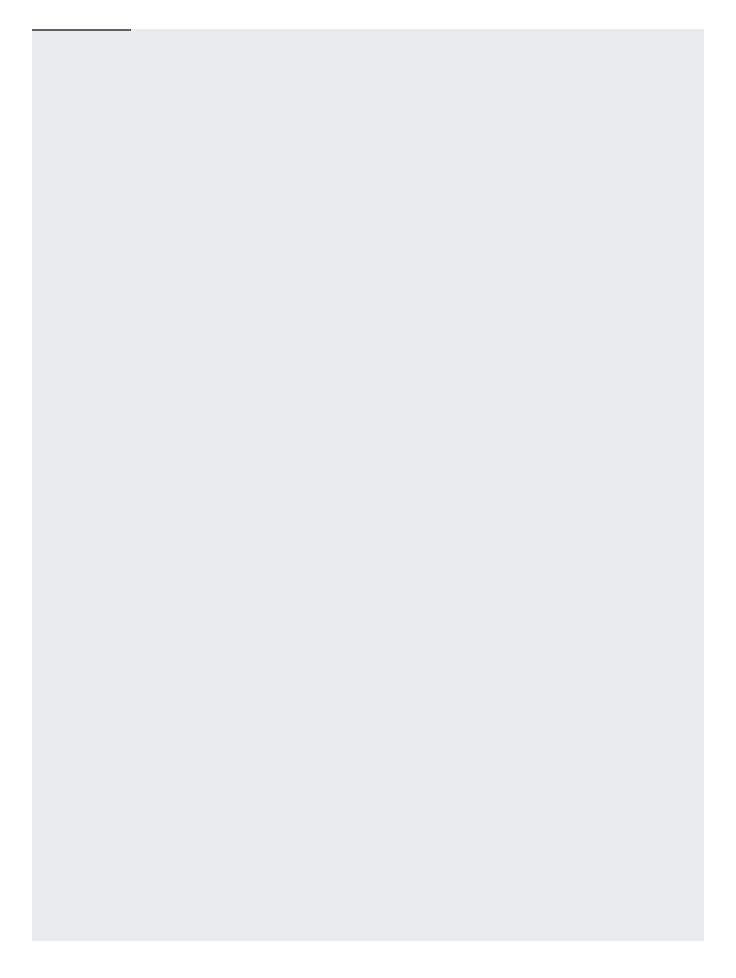

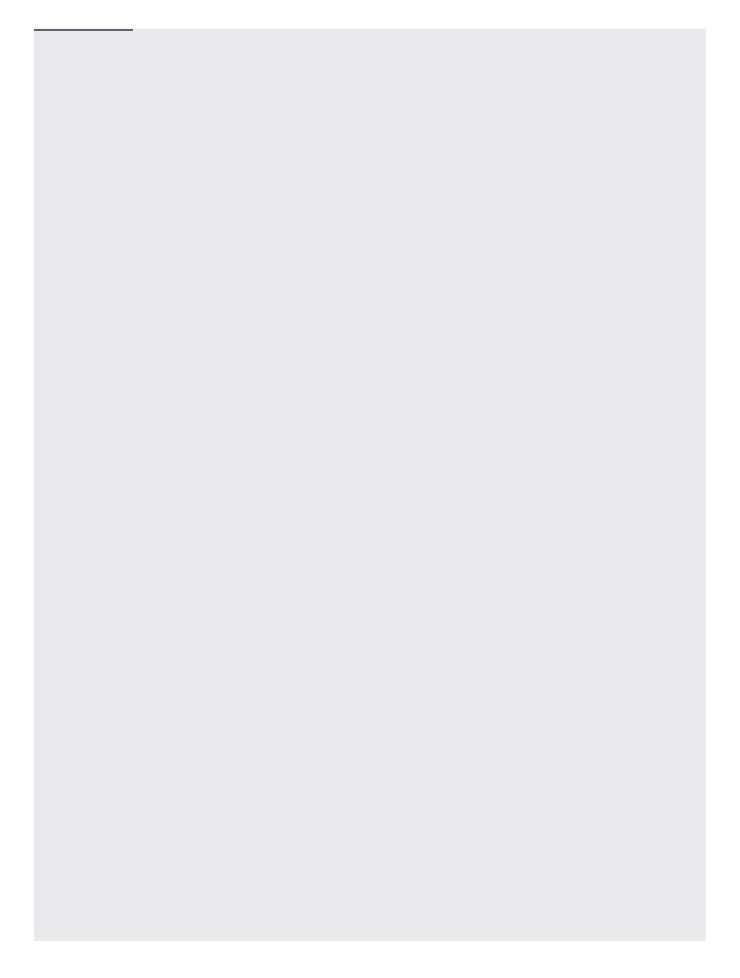

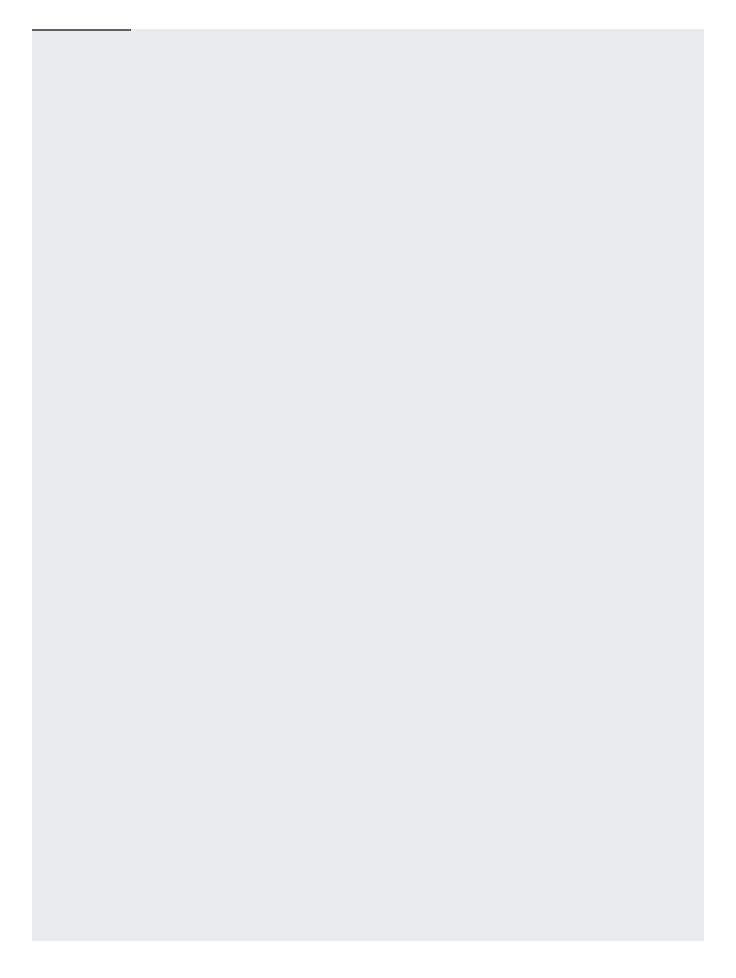

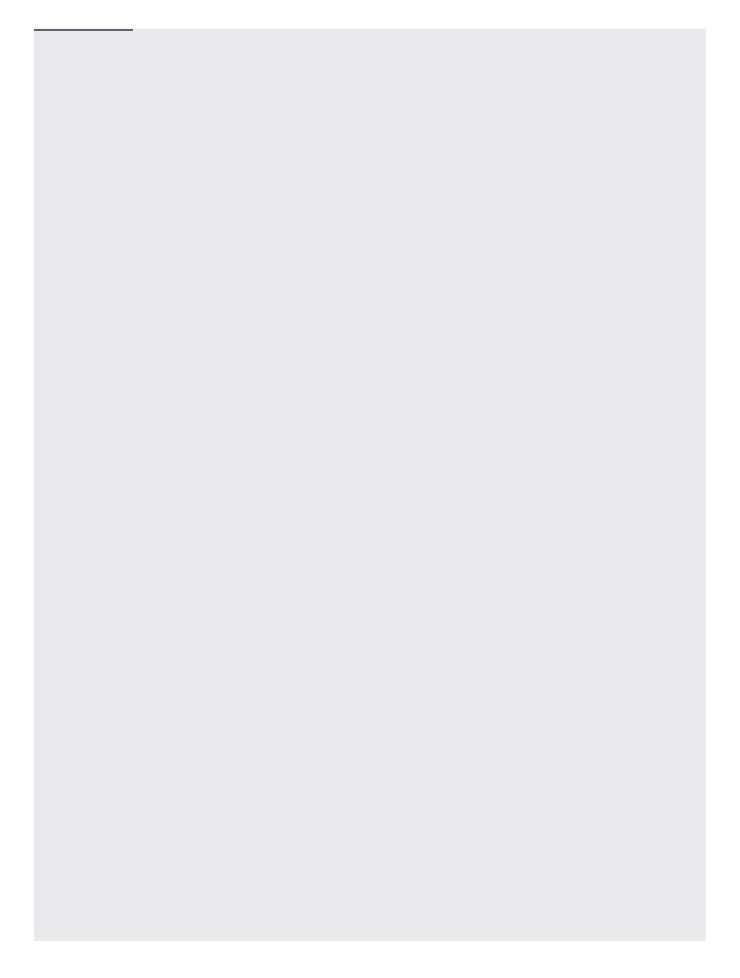

- Follow the <u>guidelines for migrating</u> (/storage/docs/authentication/hmackeys#migration) from user account HMAC keys to service account HMAC keys.
- <u>Use an HMAC key in an authenticated request</u> (/storage/docs/migrating#authentication).